## *HTK - Michelstadt*

Konstantin Möser **Tel. : 06061 / 9798720 Darmstädter Str. 40 Fax : 06061 / 9798721 64720 Michelstadt eMail : Info@HTK-Michelstadt.de**

Programm : Sage100 Bereich : Warenwirtschaft Allgemein Version : 9.0 L. Überarbeitung : 17.02.2022

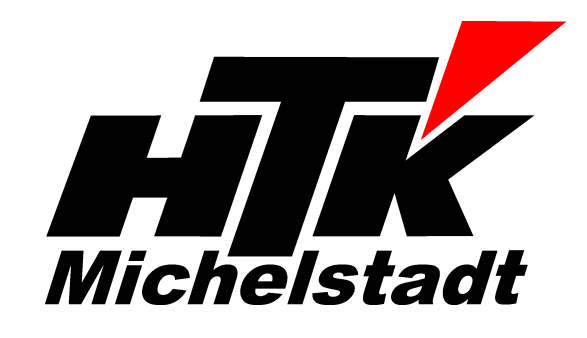

# **Erlöscode-/Wareineingangscode-Zuordnung**

### **Frage:**

Was ist einzustellen, um bei der Übergabe von Rechnungen aus der Warenwirtschaft ins Rechnungswesen eine automatische Aufteilung der Buchung zu erhalten?

### **Antwort:**

Dies kann über den Erlöscode (Verkauf) bzw. Wareneingangscode (Einkauf) konfiguriert werden.

#### *Zusammenhang Sachkonto-Aufbau*

Das Sachkonto für die Verbuchung wird aus einer Kombination aus Grundlagen-Einstellung und Stammdanten-Zuordnung erzeugt.

Hier ein Beispiel für die Verkauf mit SKR03 Eingestellt/angelegt ist: Erlöscodes 10 = Arbeitszeiten

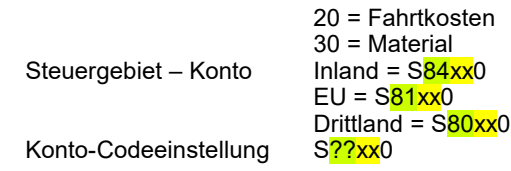

Die Erlöscodes sind dem Artikel zugewiesen. Dem Kunden das Steuergebiet.

Bei Berechnung ergeben sich dann z.B. folgende Konto

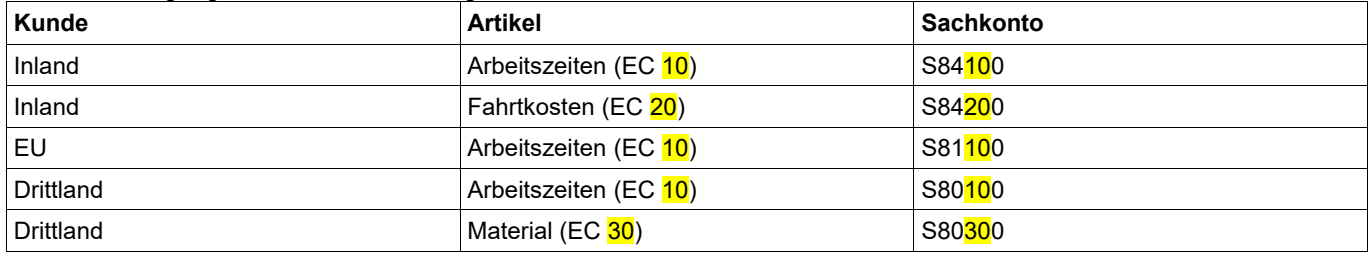

Da die Erlöscodes den einzelnen Artikel zugewiesen werden, kann dadurch eine automatische Aufteilung erzeugt werden.

Wird zB eine Rechnung mit zwei Positionen (Position 1 = Arbeitszeit + Position 2 = Fahrtkosten) erstellt, wird bei der Übergabe ins Rechnungswesen automatisch auf die Konten S8410 und S8420 verteilt.

#### **Gleiches Verfahren gilt für den Einkauf.**

Statt Erlöscodes sind es dann die Wareneingangscodes.

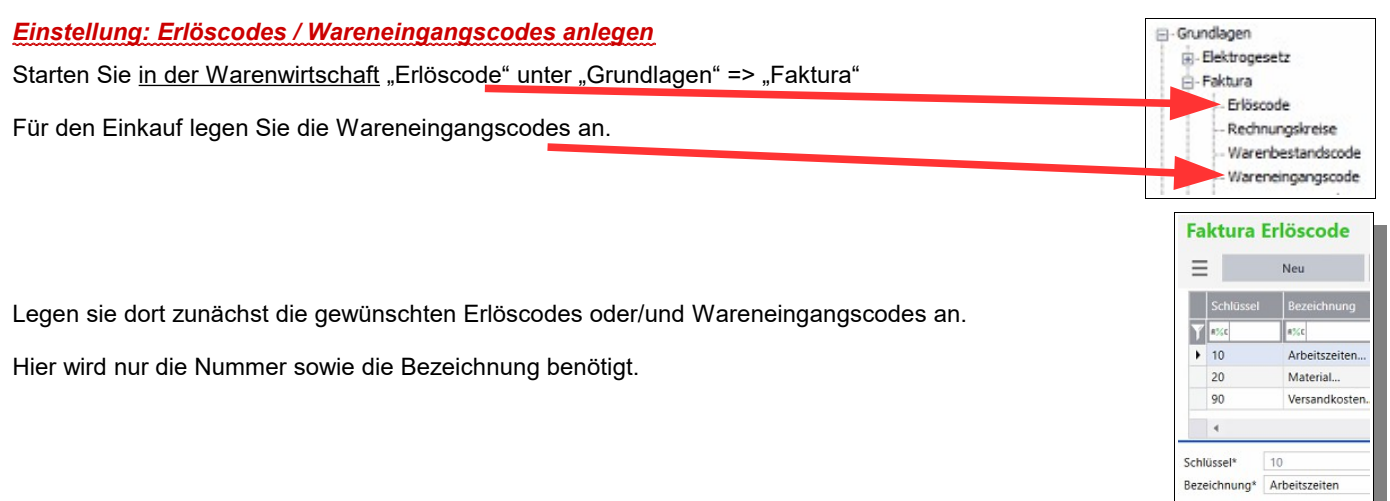

#### *Einstellung: Zuordnung Erlös-/Wareneingangscodes zu den Artikeln*

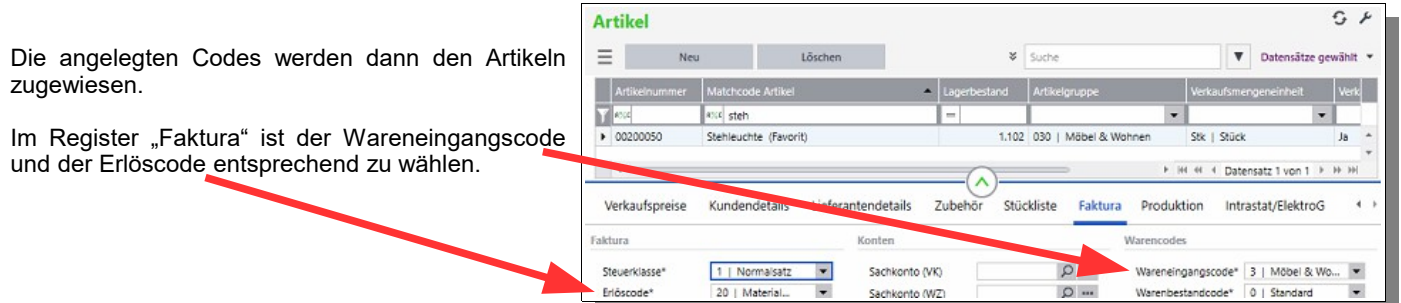

### *Einstellung: Region im Kunden bzw. Lieferanten*

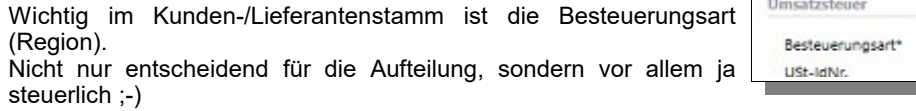

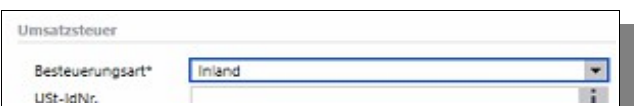

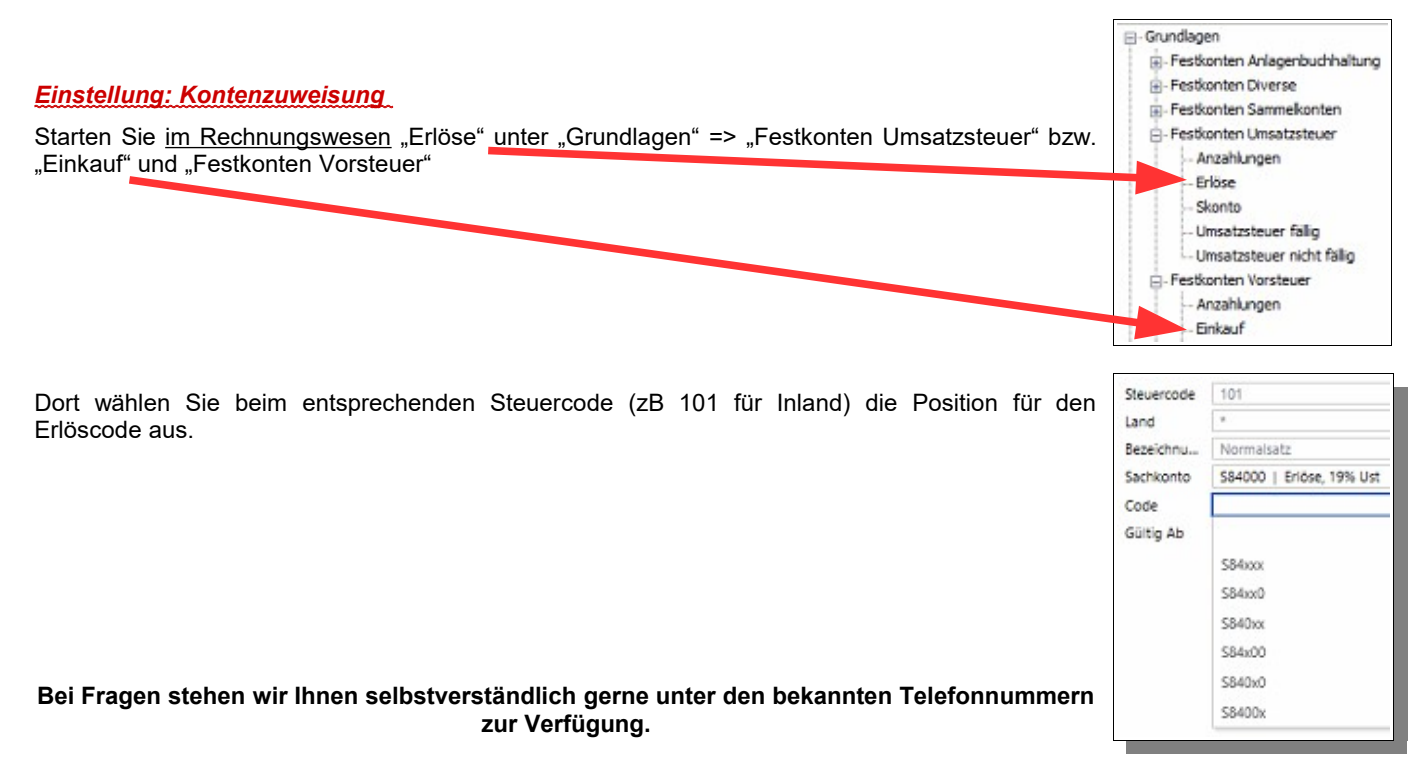

Schlussbemerkung:<br>Für die Richtigkeit der Angaben können wir leider keine Verantwortung übernehmen. Bei Daten- und/oder Programmfehlern leiten wir entsprechende Meldungen aber selbstverständlich gerne<br>an die entsprechenden

<u>Rückmeldung:</u><br>Wir möchten Sie bitten, uns eine Rückmeldung zu faxen, ob diese Problemlösung in dieser Art in Ordnung war oder ob eventuell noch an der einen oder anderen Stelle eine Verbesserung<br>notwendig wäre. Falls dies